# Advanced graphics: practical 3 Dr Colin Gillespie

This practical aims to guide you through some of the key ideas in data manipulation. I've tried to construct this practical in such a way that you get to experiment with the various tools. Feel free to experiment!

#### 1 Factors

When using ggplot2, the easiest way of rearranging the graph or to alter labels is to manipulate the data set. Consider the mpg data set:

```
library("ggplot2")
data(mpg)
```

Suppose we generate a scatter plot of engine displacement against highway mpg.

```
g = ggplot(data=mpg, aes(x=displ, y=hwy)) +
geom_point()
```

Next, we add a loess line, conditional on the drive type:

```
g + stat_smooth(aes(colour=drv))
```

While this graph is suitable for exploring the data; for publication, we would like to rename the axis and legend labels. To change the axis labels, we can rename the data frame columns or use xlab and ylab. To change the order of the legend, we need to manipulate the data. If we try:

```
mpg[mpg$drv == "4",]$drv = "4wd"
mpg[mpg$drv == "f",]$drv = "Front"
mpg[mpg$drv == "r",]$drv = "Rear"
```

we get an error message. This is because mpg\$drv is a *factor*.<sup>1</sup> Instead, <sup>1</sup>See my introduction to R notes. we use the levels function to change the levels:

```
##Reload the data just to make sure
data(mpg)
levels(mpg$drv) = c("4wd", "Front", "Rear")
```

To change the order of the, we need to use the factor function:

The legend now displays the labels in the order: Front, Rear and 4wd.

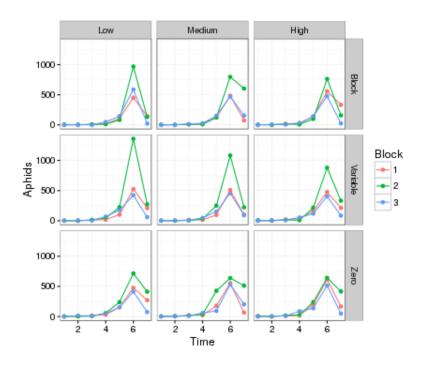

#### Figure 1: Final figure from section 2.

## 2 Aphids

This data set consists of five observations on cotton aphid counts on twenty randomly chosen leaves in each plot, for twenty-seven treatment-block combinations. The data were recorded in July 2004 in Lamesa, Texas. The treatments consisted of three nitrogen levels (blanket, variable and none), three irrigation levels (low, medium and high) and three blocks, each being a distinct area. Irrigation treatments were randomly assigned within each block as whole plots. Nitrogen treatments were randomly assigned within each whole block as split plots.

library(nclRggplot2)
data(aphids)

Note that the sampling times are t = 0, 1.14, 2.29, 3.57 and 4.57 weeks (i.e. every 7 to 8 days). Reproduce figure 1.

Here are some hints to get you started. The key idea is to think of the plot in terms of layers. So

- Leave the ordering of factors to the end
- The plot contains a combination of geom\_line and geom\_point.
- You can change the x-axis label using
  - + xlab("Time")
- Change the theme using theme\_bw()

### 3 The Beauty data set

First load the beauty data set

data(Beauty)

In practical 1, we split data up by both gender and age:

```
Beauty$dec = signif(Beauty$age, 1)
g = ggplot(data=Beauty)
g1 = g + geom_bar(aes(x=gender, fill=factor(dec)))
```

to get figure 2. Rather than using the fill aesthetic, redo the plot but use facet\_grid and facet\_wrap. For example,

```
g2 = g + geom_bar(aes(x=gender)) +
facet_grid(. ~ dec)
```

Experiment with:

- the margins argument
- the scales='free\_y' argument
- the layout, i.e. column or row.

How would you change the panel labels?

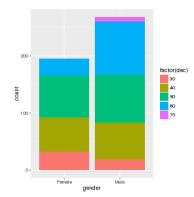

Figure 2: Stacked bar chart of the Beauty data set.

### 4 The Google data set

Google recently released a data set of the top 1000 websites. The data set contains the following categories: Rank, Site, Category, Users, Views and Advertising. First we load the data

data(google)

- 1. Create a scatter of plot of Rank and Views.
- 2. Using scale\_y\_log10() transform the y scale.
- 3. Uses facets to split the plot by its advertising status.
- 4. Use another geom\_point() layer to highlight the *Social Networks* sites to figure 3.

#### 5 An example data set

An experiment was conducted: two treatments, A and B, were tested. The data can be downloaded into R using the following commands:

data(cell\_data)

Within each treatment group, there are two patient types: Case and Control. What plot do you think would be most suitable for this data?

First we'll create a base object

```
##This doesn't plot anything
g = ggplot(cell_data, aes(treatment, values)) +
facet_grid(.~type)
```

Experiment plotting the data using boxplots, jittered points, histograms, errors, etc. Which methods is optimal (for this data set).

#### Solutions

Solutions are contained within this package:

```
library(nclRggplot2)
vignette("solutions3", package="nclRggplot2")
```

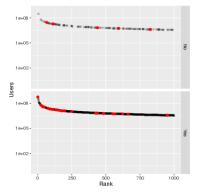

Figure 3: The google data set.